к основной профессиональной образовательной программе по направлению подготовки 09.03.03 »Прикладная информатика» направленность (профиль) программы «Прикладная информатика в экономике*»* 798bda6555fbdebe827768f6f1710bd17a9070c31fdc1b6a6ac5a1f10c8c5199

### **Министерство науки и высшего образования Российской Федерации**

## **федеральное государственное бюджетное образовательное учреждение высшего образования «Российский экономический университет имени Г.В. Плеханова»**

**Краснодарский филиал РЭУ им. Г. В. Плеханова**

Факультет экономики, менеджмента и торговли

Кафедра экономики и цифровых технологий

# **РАБОЧАЯ ПРОГРАММА ДИСЦИПЛИНЫ**

## **Б1.В.13 Автоматизированная система управления ресурсами предприятия в среде «1С: ERP»**

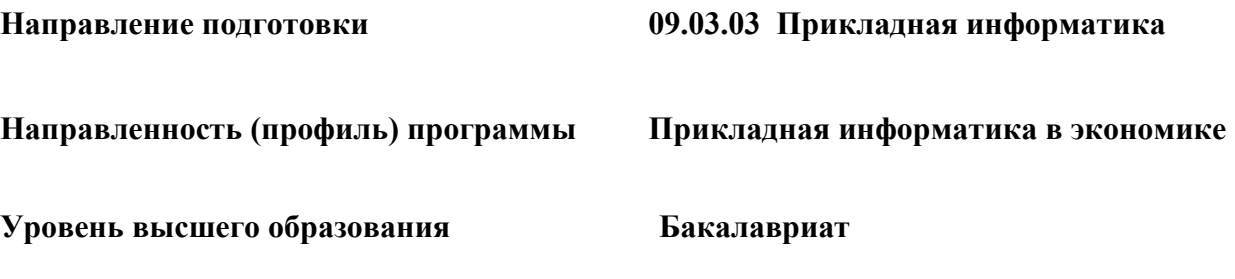

**Год начала подготовки 2024**

Составитель:

к.к., доцент кафедры экономики и цифровых технологий Л.В. Кухаренко

Рабочая программа одобрена на заседании кафедры экономики и цифровых технологий Краснодарского филиала РЭУ им. Г.В. Плеханова, протокол № 8 от 16.03.2023 г.

Рабочая программа составлена на основе рабочей программы по дисциплине «Автоматизированная система управления ресурсами предприятия в среде 1С: ERP», утвержденной на заседании базовой кафедры Прикладной информатики и информационной безопасности федерального государственного бюджетного образовательного учреждения высшего образования «Российский экономический университета имени Г.В. Плеханова» протокол № 10 от 28 апреля 2021 г., разработанной автором:

Дьяконовой И.А., к.э.н., доцент, доцент базовой кафедры Прикладной информатики и информационной безопасности

# СОДЕРЖАНИЕ

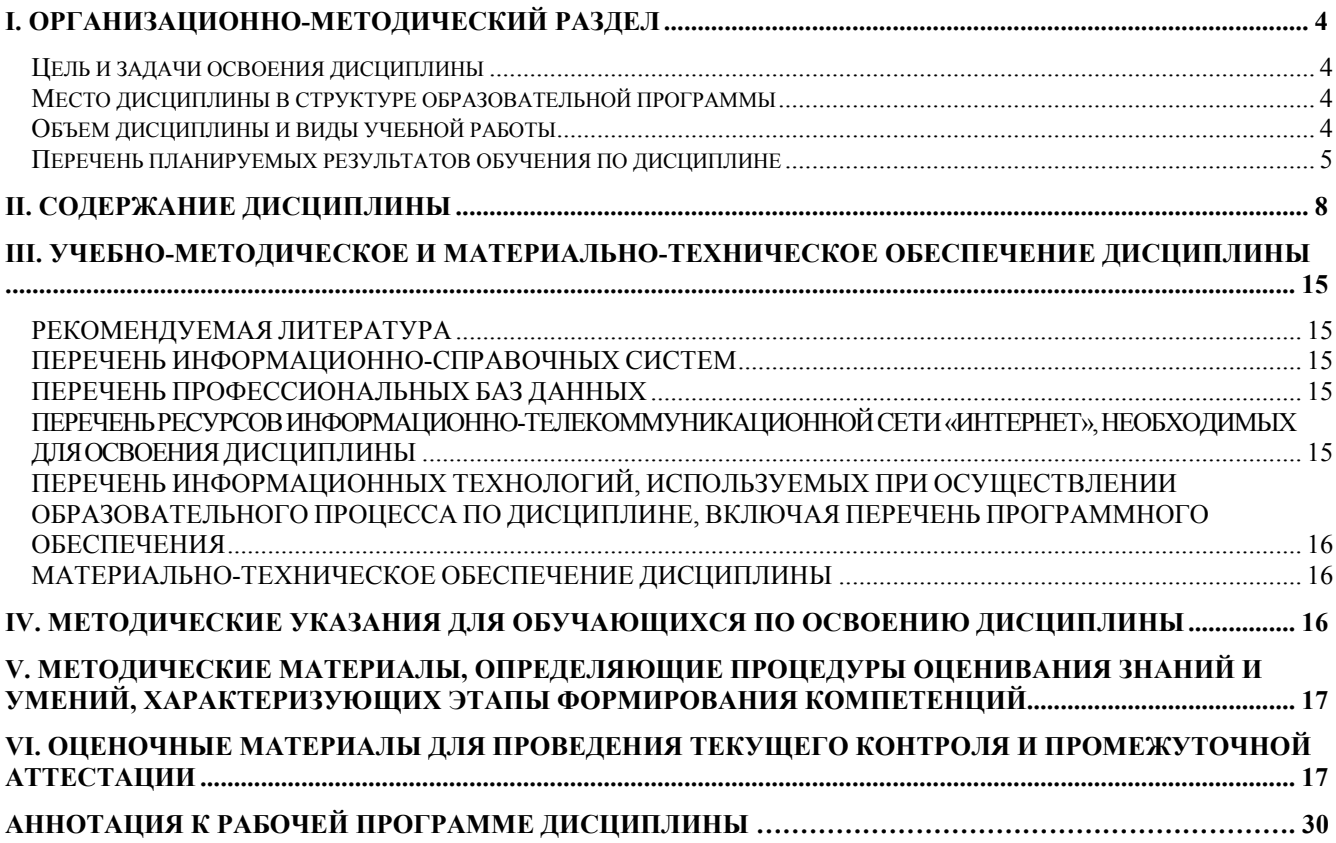

# **I. ОРГАНИЗАЦИОННО-МЕТОДИЧЕСКИЙ РАЗДЕЛ**

#### **Цель и задачи освоения дисциплины**

Целью дисциплины «Автоматизированная система управления ресурсами предприятия в среде 1С: ERP» является приобретение знаний и навыков, необходимых для планирования и осуществления полного цикла производственной деятельности с использованием «1С: ERP Управление предприятием».

Задачи дисциплины «Автоматизированная система управления ресурсами предприятия в среде «1С: ERP»:

1. Освоение теоретических материалов об управлении предприятием, о применении концепции планирования ресурсов предприятия (ERP) при построении системы управления предприятием.

2. Изучение возможностей автоматизации планирования и осуществления производственной деятельности.

3. Приобретение навыков применения «1С: ERP Управление предприятием» для решения прикладных задач автоматизации производственных процессов предприятий.

### **Место дисциплины в структуре образовательной программы**

Дисциплина «Автоматизированная система управления ресурсами предприятия в среде 1С: ERP», относится к части учебного плана, формируемой участниками образовательных отношений.

#### **Объем дисциплины и виды учебной работы**

Таблица 1

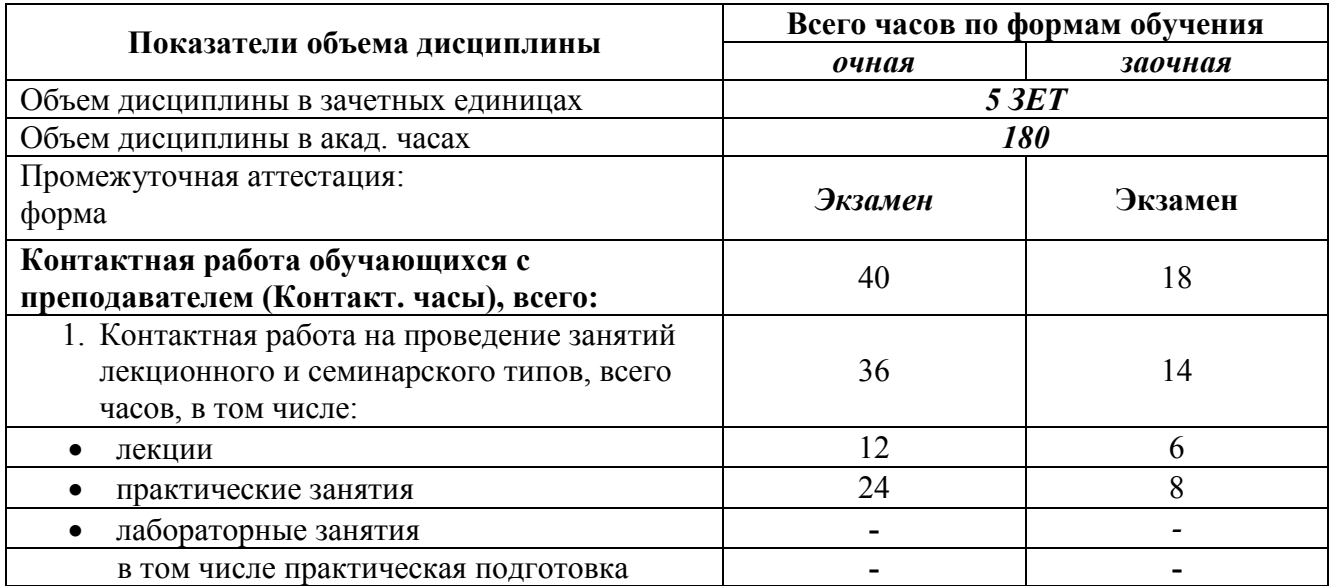

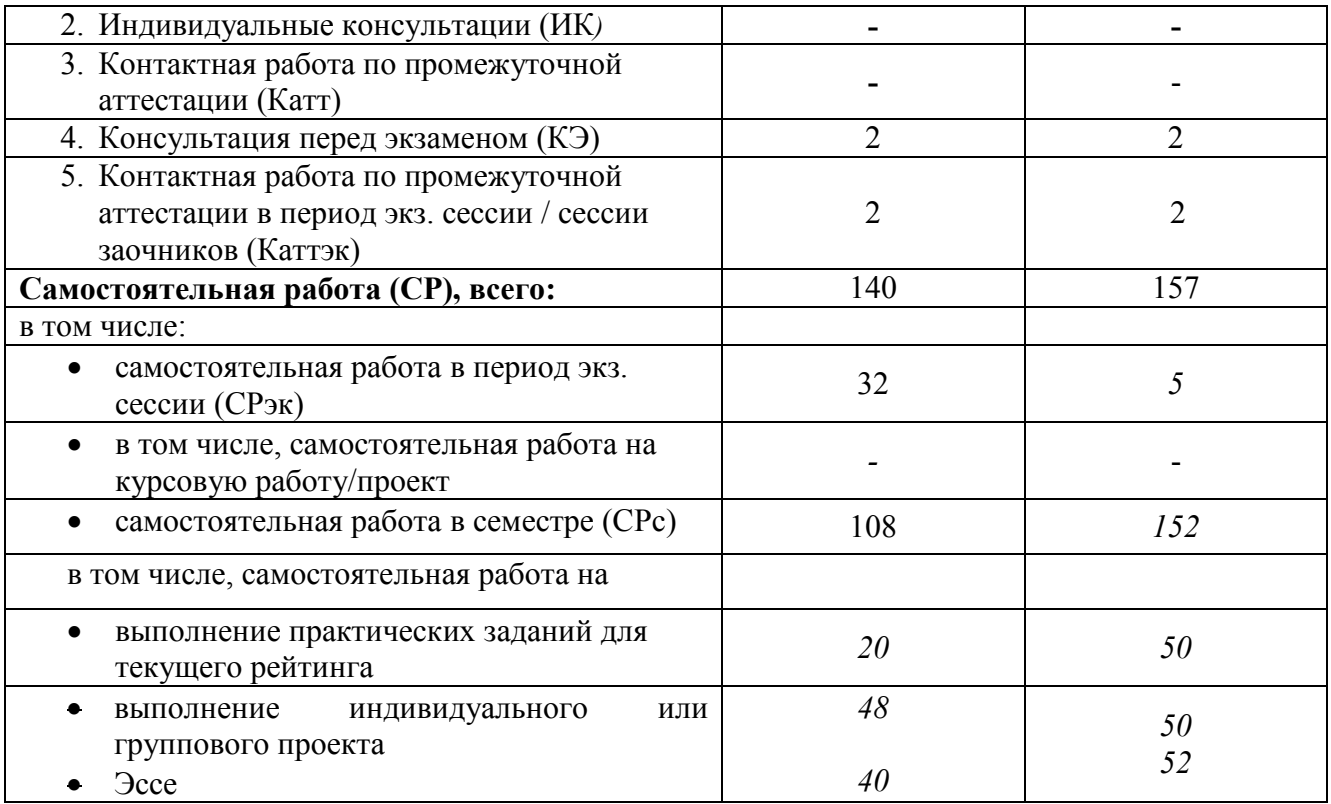

# **Перечень планируемых результатов обучения по дисциплине**

Таблица 2

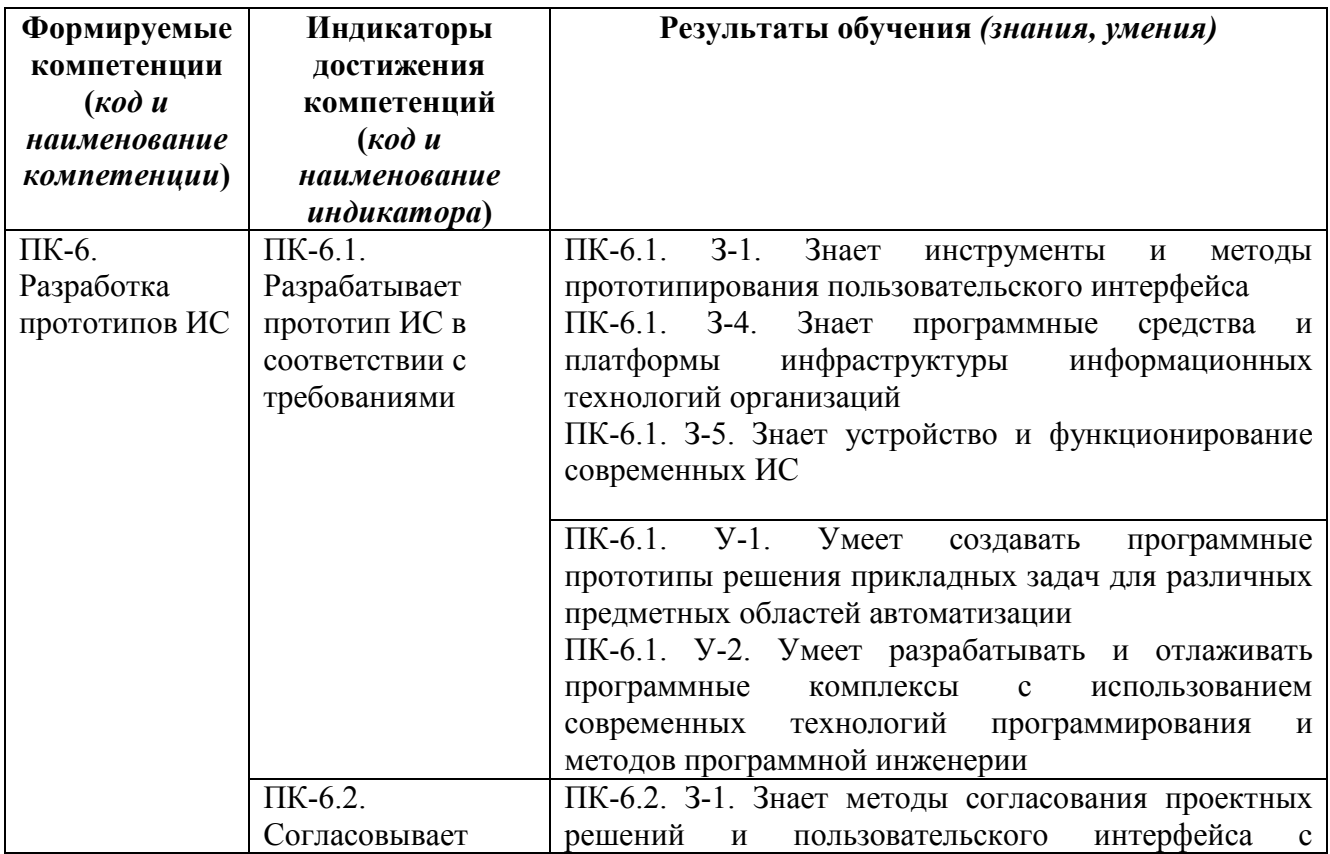

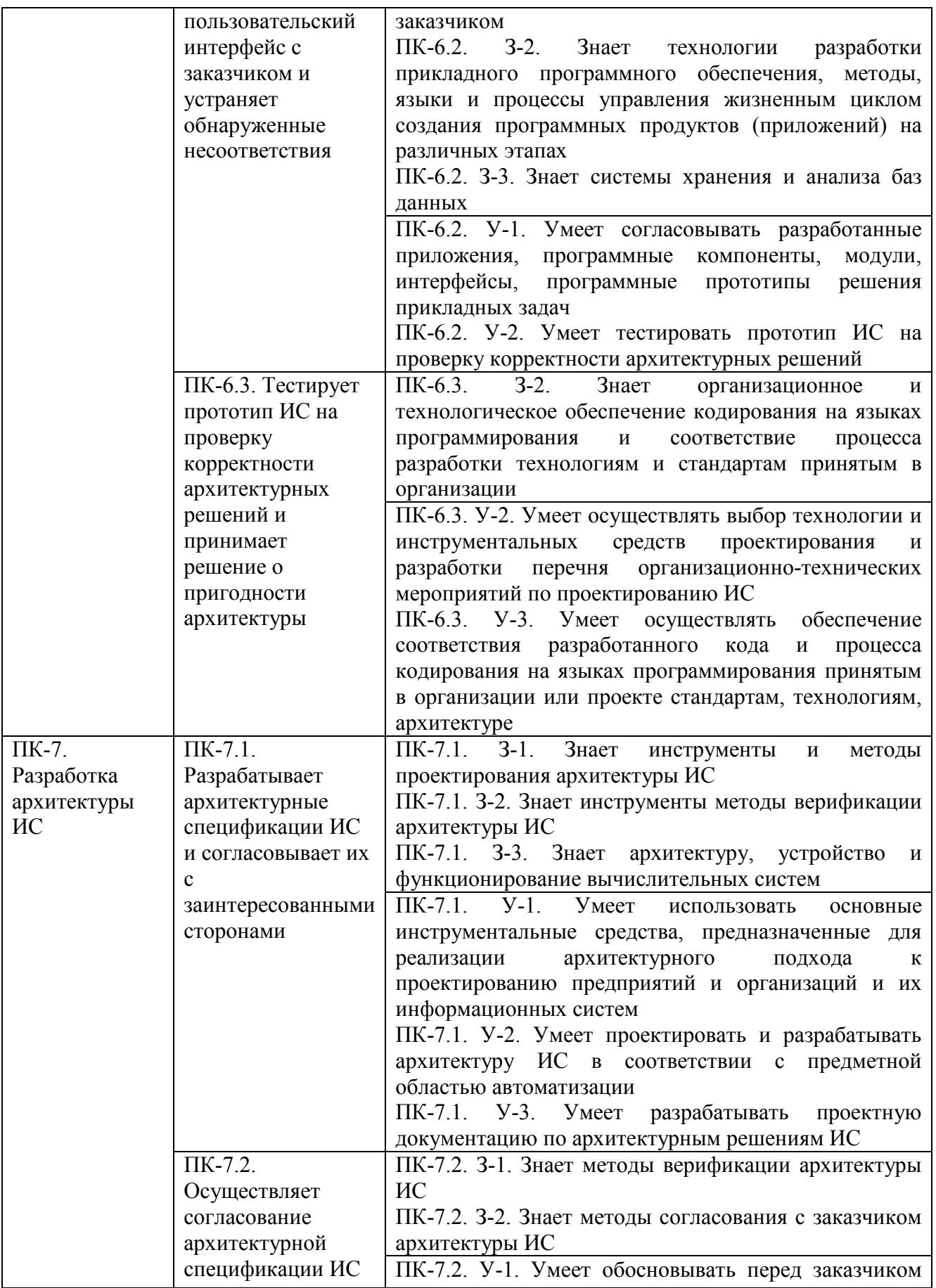

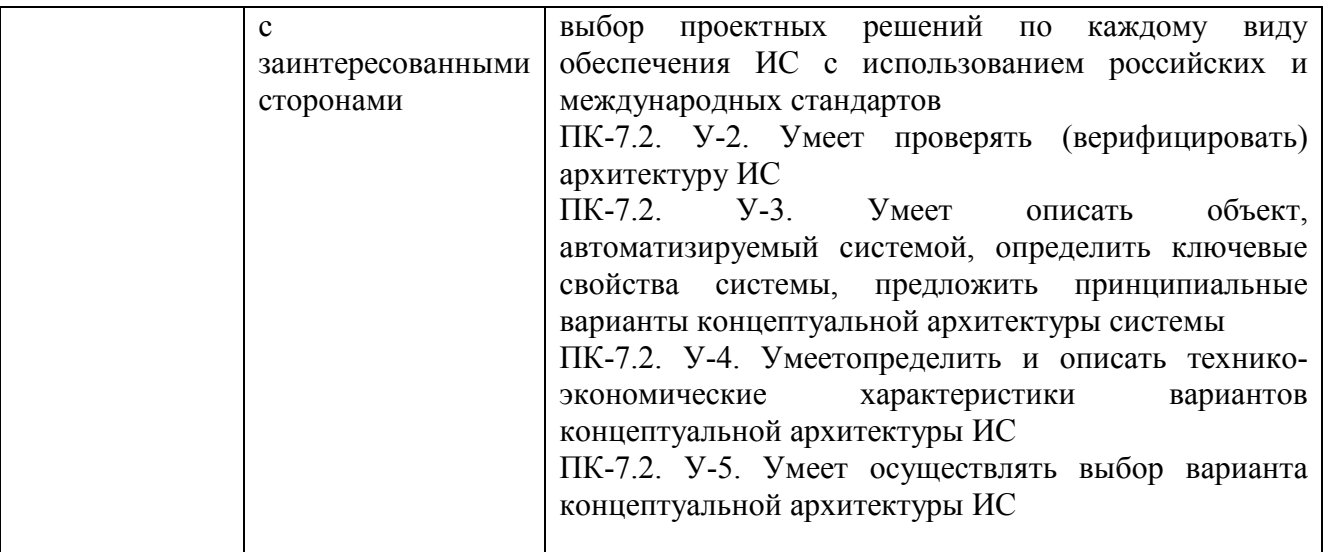

# **II. СОДЕРЖАНИЕ ДИСЦИПЛИНЫ**

**этапы формирования и критерии оценивания сформированности компетенций обучающихся очной формы обучения** Таблица 3.1

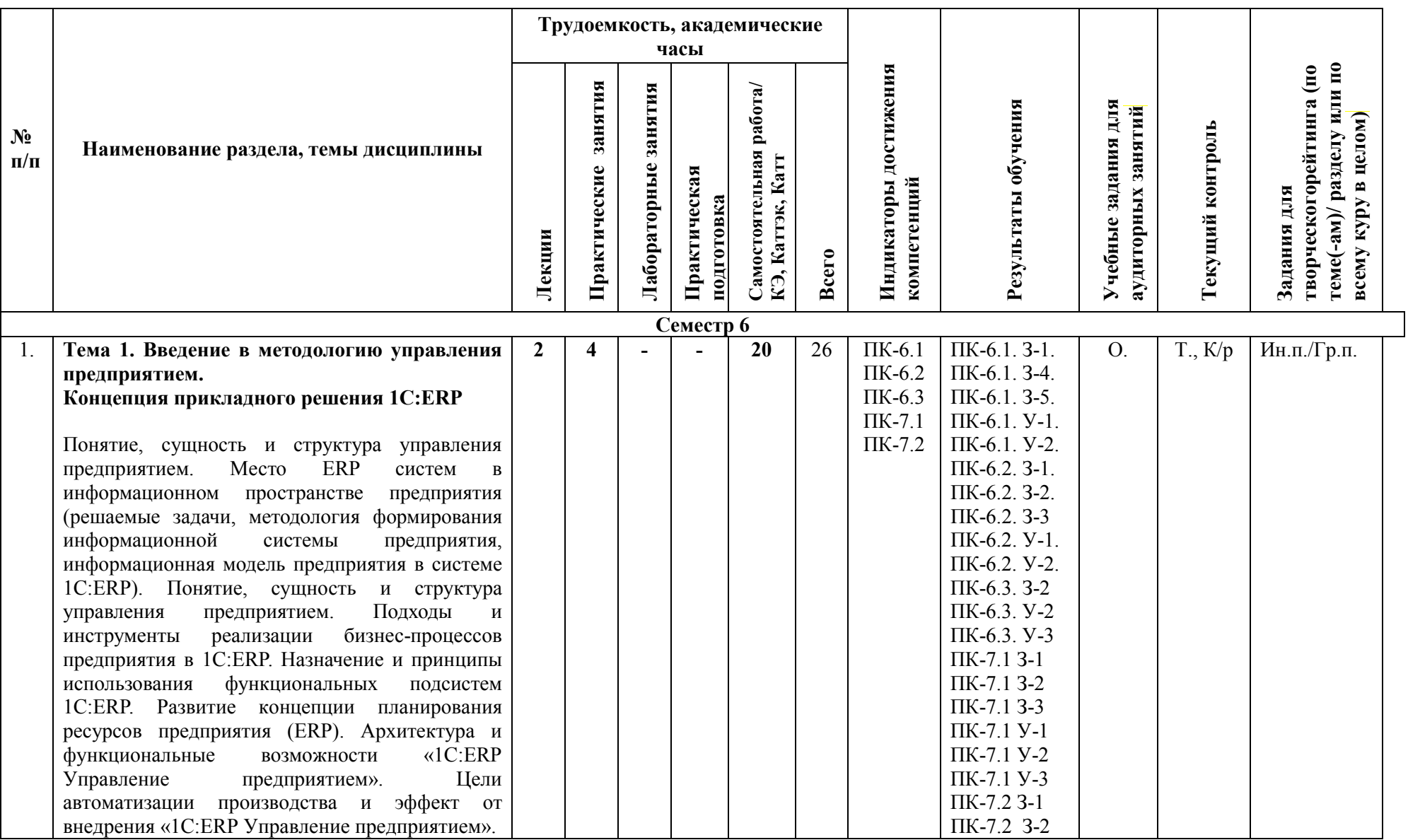

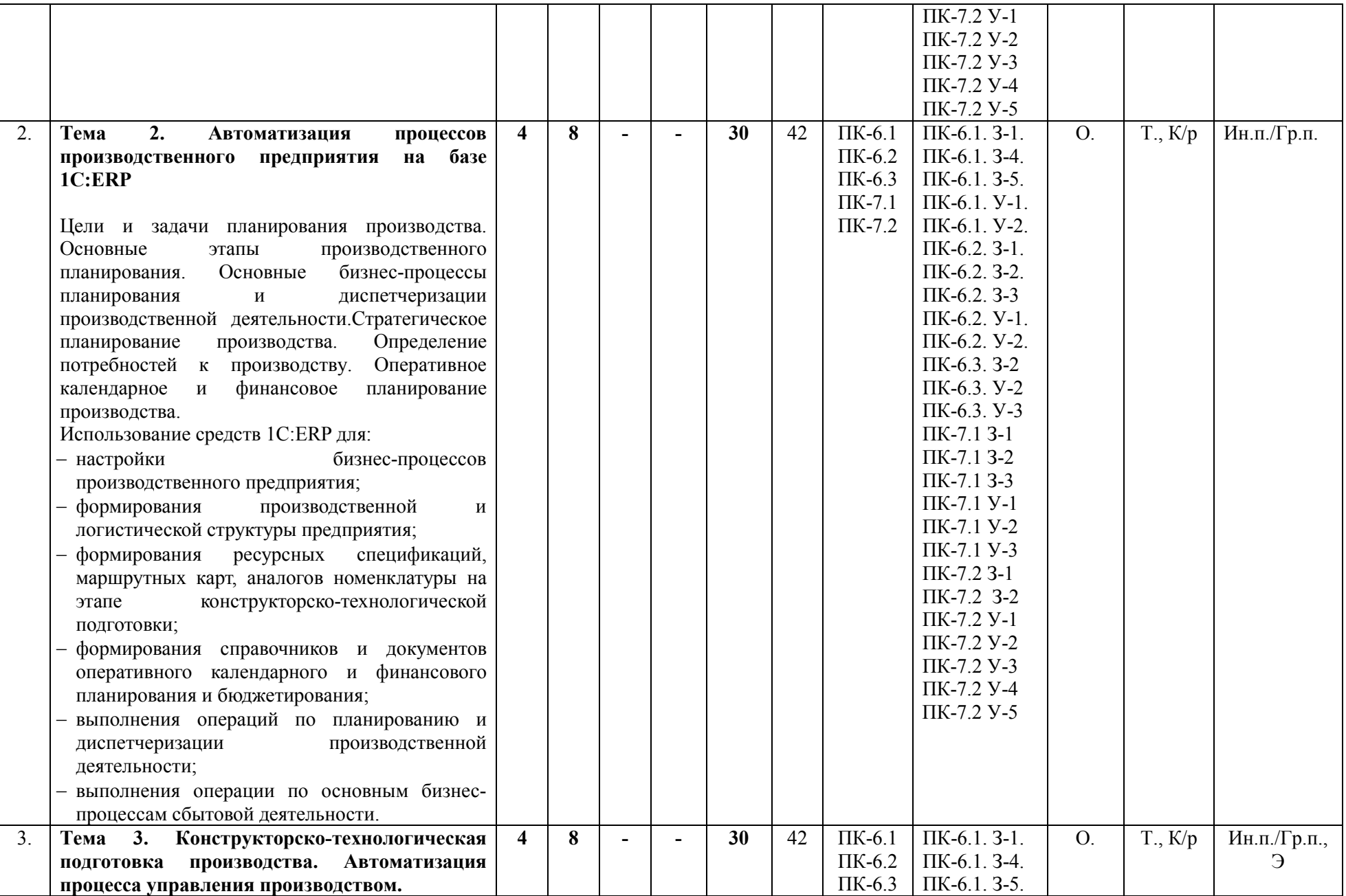

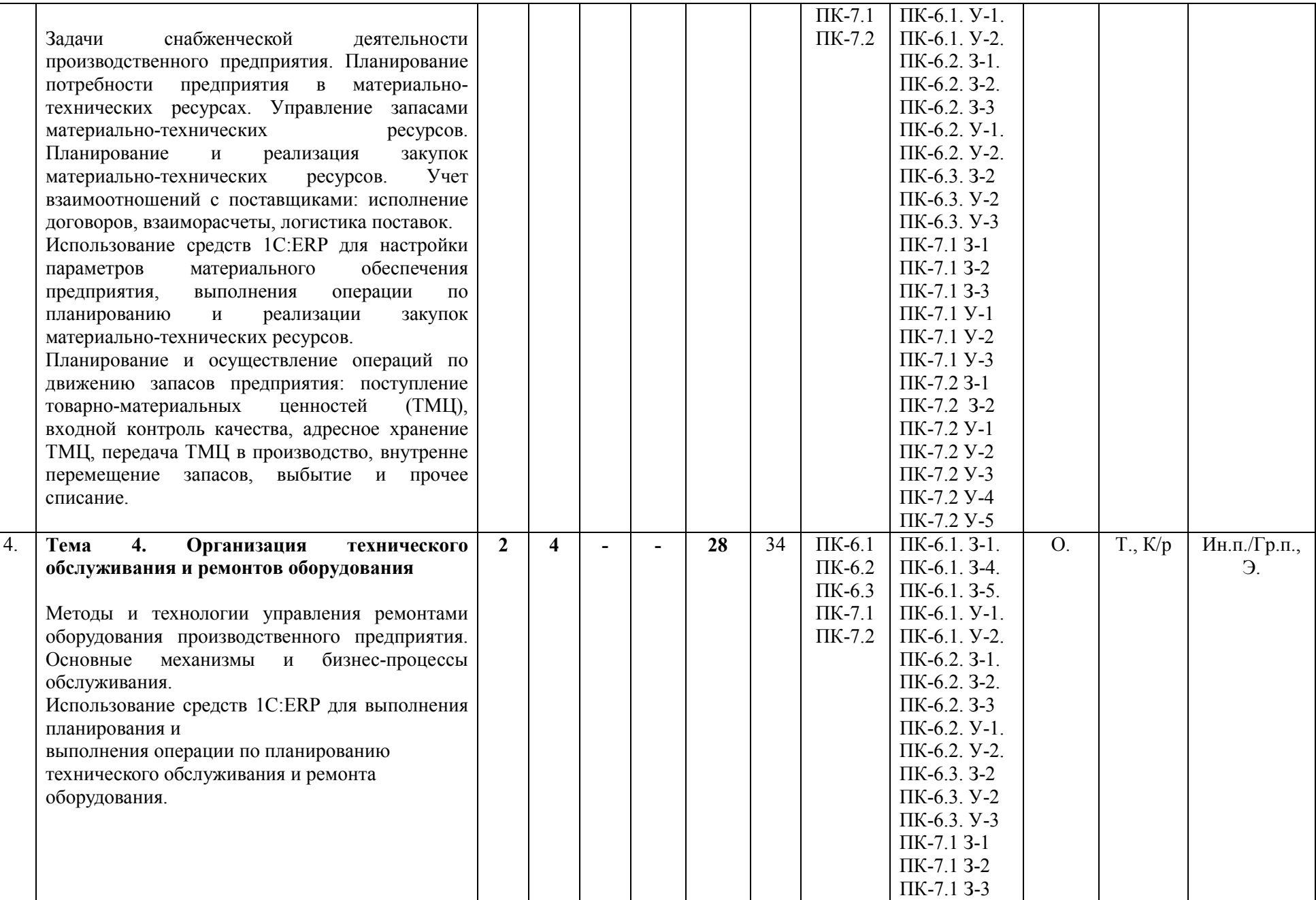

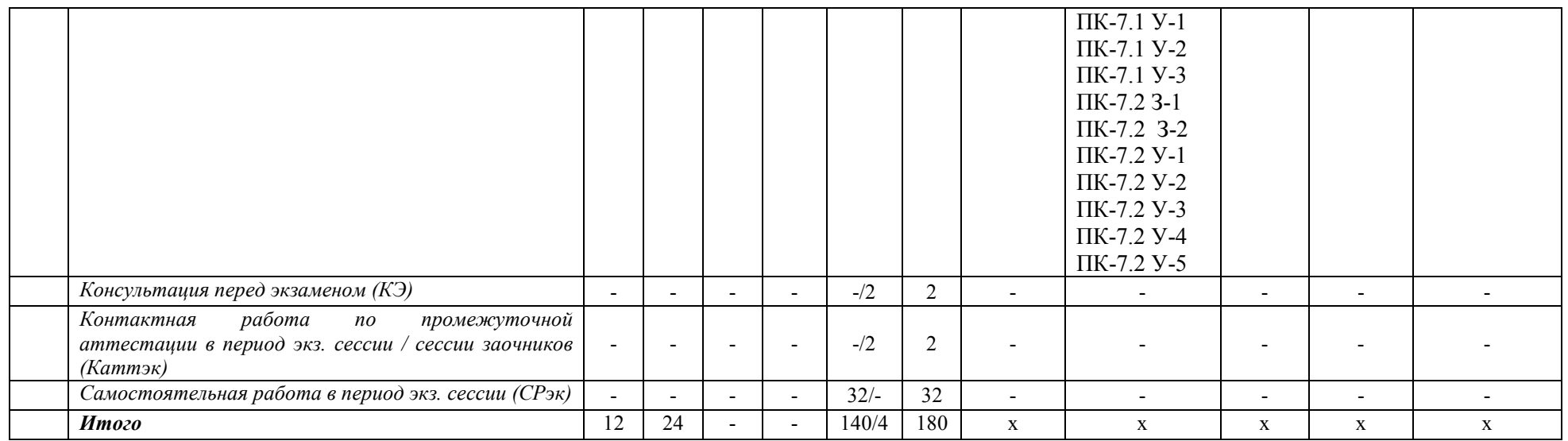

*этапы формирования и критерии оценивания сформированности компетенций обучающихся заочной формы обучения*

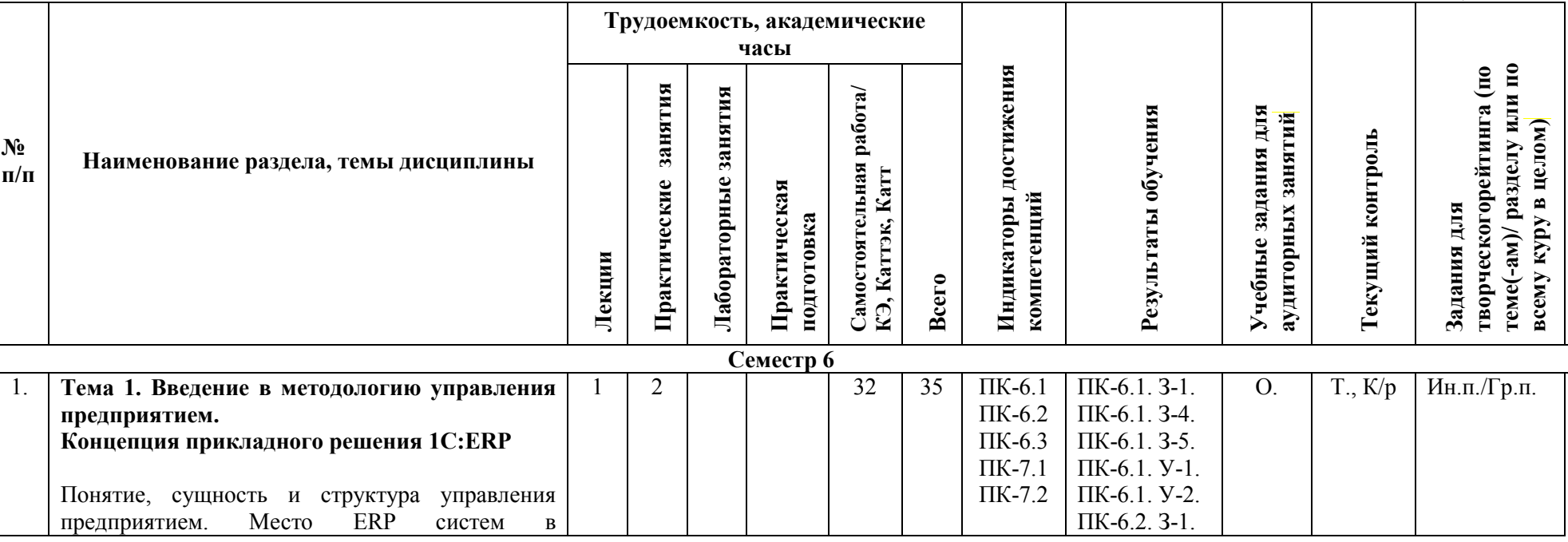

*Таблица 3.2*

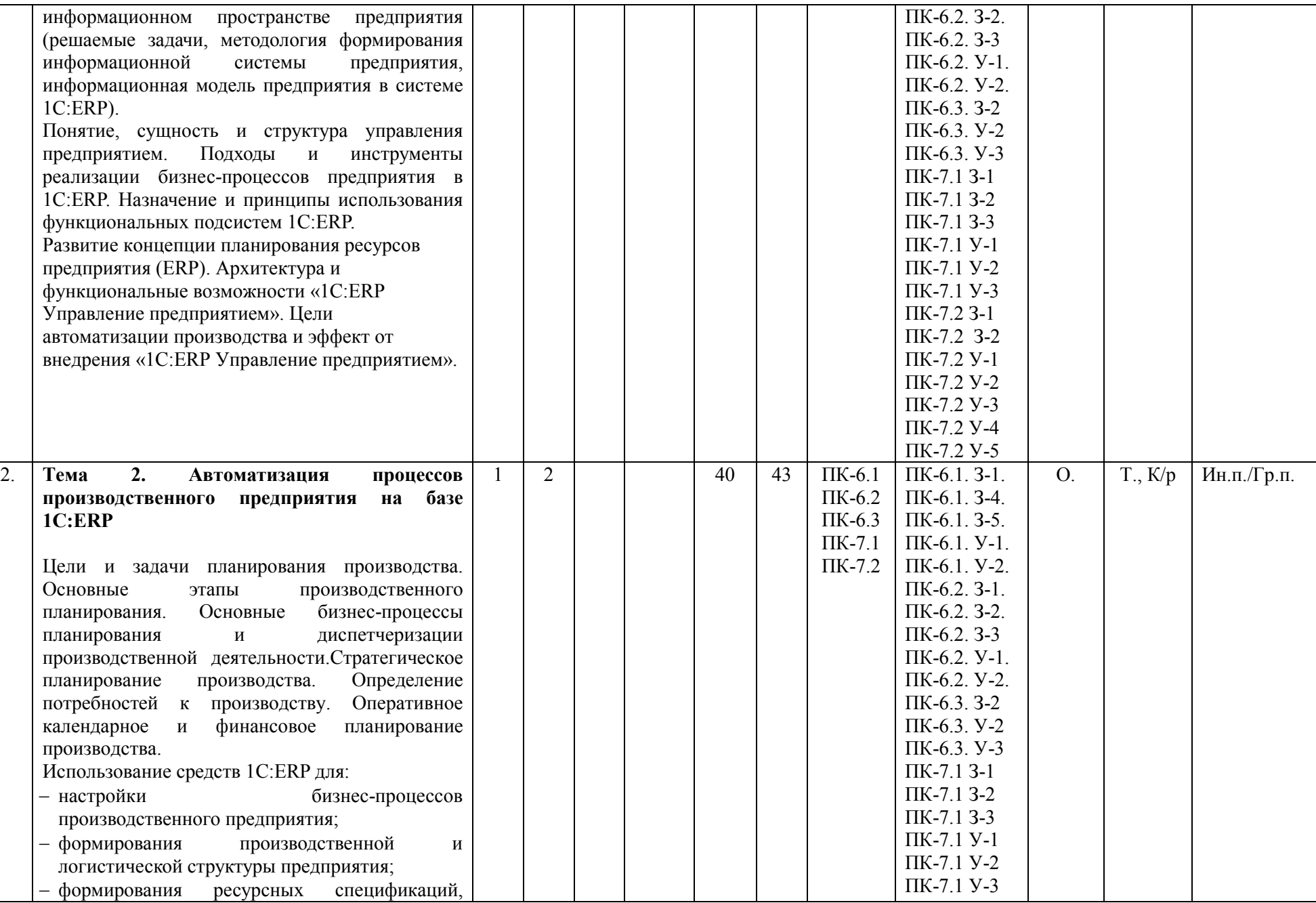

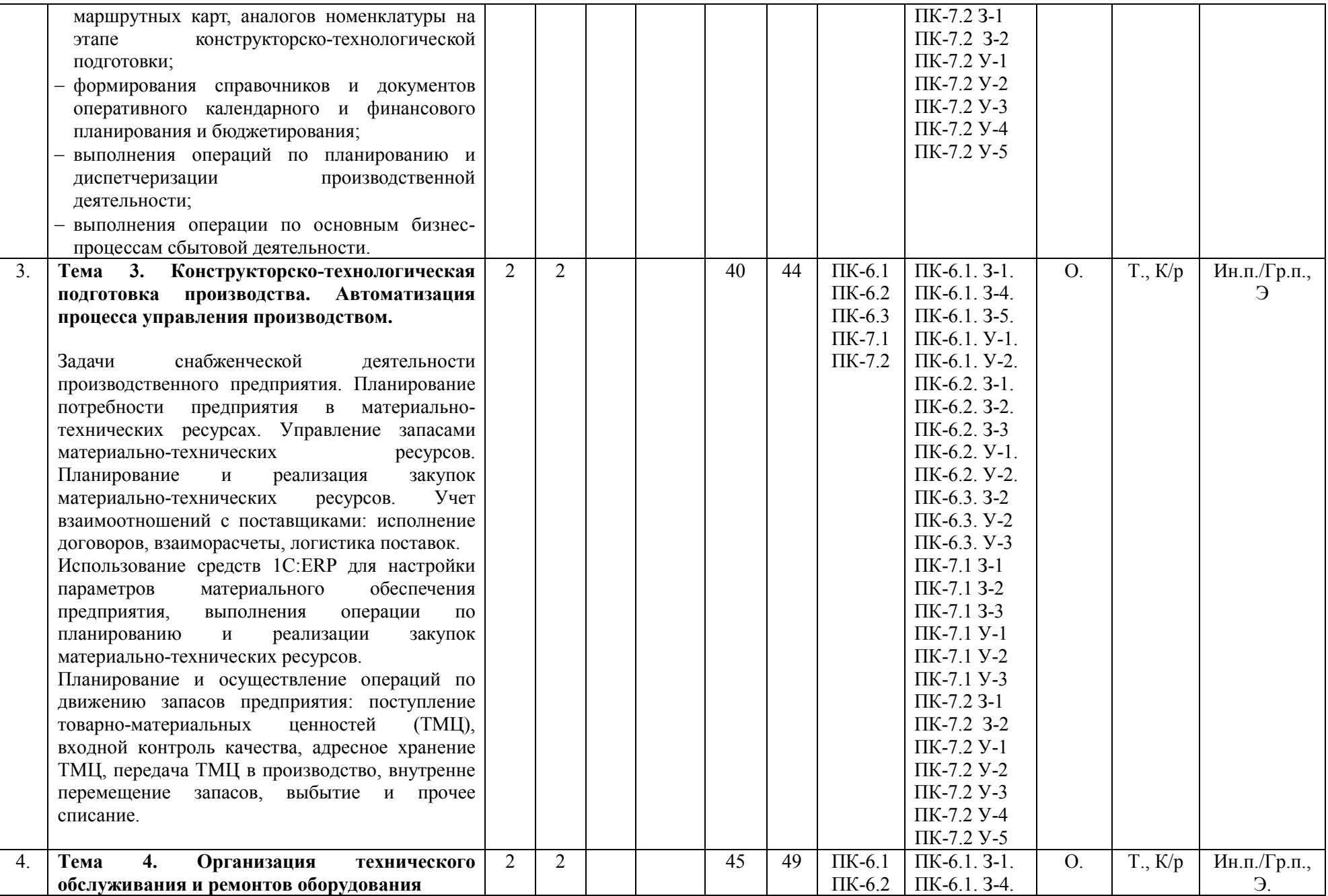

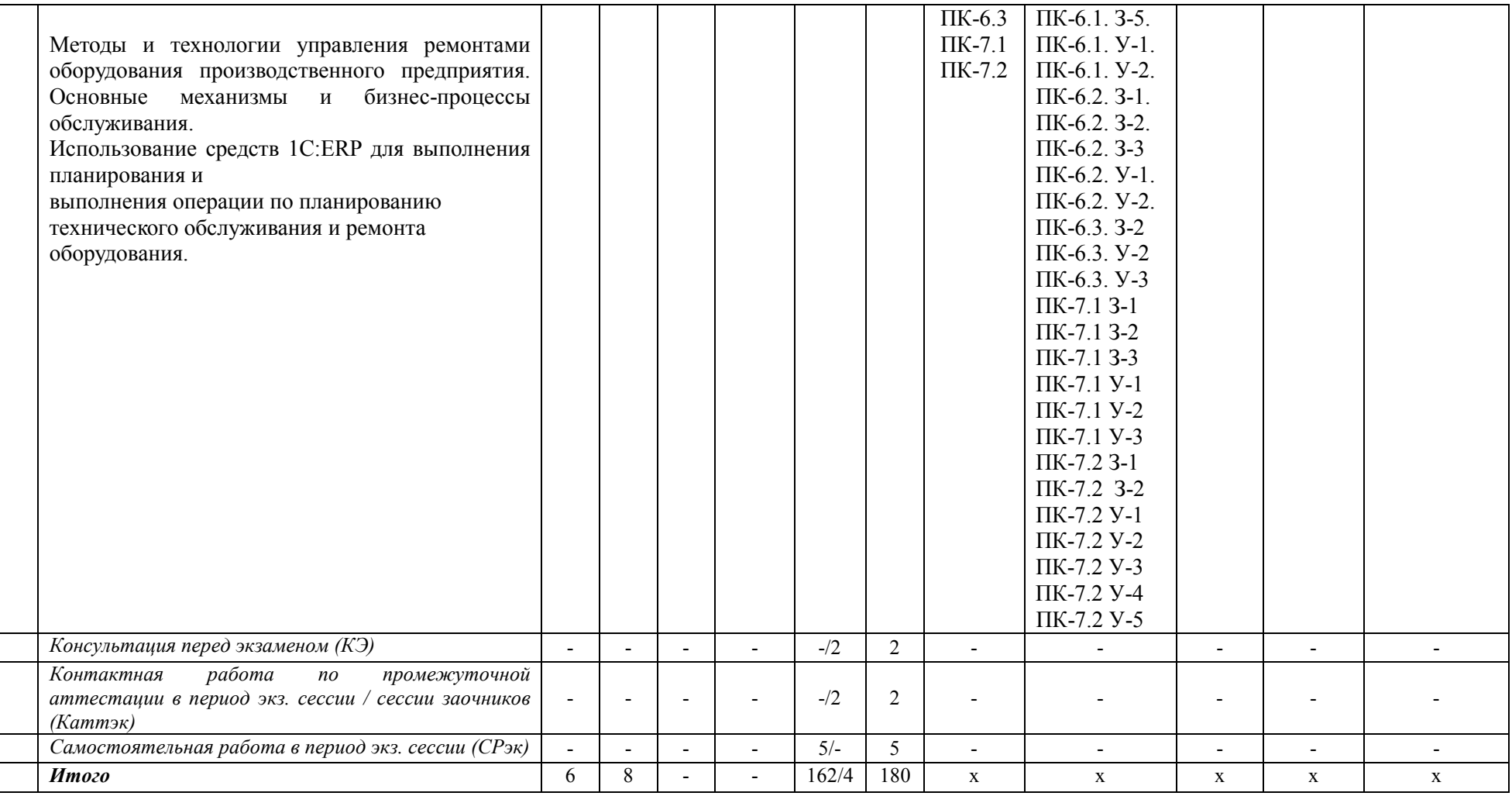

*Формы учебных заданий на аудиторных занятиях: Опрос (О.).*

*Формы текущего контроля: Тест (Т.), Контрольная работа (К/р). Формы заданий для творческого рейтинга: Индивидуальный и/или групповой проект (Ин.п./Гр.п.), Эссе/реферат/доклад (Э., Р., Д.).*

## **III. УЧЕБНО-МЕТОДИЧЕСКОЕ И МАТЕРИАЛЬНО-ТЕХНИЧЕСКОЕ ОБЕСПЕЧЕНИЕ ДИСЦИПЛИНЫ РЕКОМЕНДУЕМАЯ ЛИТЕРАТУРА**

### **Основная литература**

- 1. Ильин, В. В. Внедрение ERP-систем: управление экономической эффективностью / Ильин В.В., - 3-е изд., (эл.) - Москва: Интермедиатор, 2018. - 298 с. - Текст: электронный. - URL: Режим доступа:<https://znanium.com/read?id=321251>
- 2. Макашова, В.Н. Управление проектами по разработке и внедрению информационных систем: учебное пособие / В.Н. Макашова, Г.Н. Чусавитина. — 3-е изд., стер. — Москва: ФЛИНТА, 2019. — 224 с. - Текст: электронный. - Режим доступа: <https://znanium.com/read?id=349402>

#### **Дополнительная литература:**

- 1. Организация производства и управление предприятием: учебник / О.Г. Туровец, В.Н. Родионова, В.Н. Попов [и др.]; под ред. О.Г. Туровец. - 3-е изд. - Москва: ИНФРА-М, 2019. - 506 с. - (Высшее образование: Бакалавриат). - Текст: электронный. – Режим доступа: <https://znanium.com/read?id=367326>
- 2. Голов, Р. С. Организация производства, экономика и управление в промышленности: учебник для бакалавров / Р. С. Голов, А. П. Агарков, А. В. Мыльник. — Москва: Издательско-торговая корпорация «Дашков и К°», 2019. - 858 с. - Текст: электронный. - Режим доступа:<https://znanium.com/read?id=358143>
- 3. Управленческий учет: учебник / Т.Ю. Серебрякова, О.А. Бирюкова, О.Г. Гордеева, Е.А. Иванов, О.Р. Кондрашова; под ред. Т.Ю. Серебряковой. — Москва: ИНФРА-М, 2021. — 553 с. — (Высшее образование: Бакалавриат). - Текст: электронный. - Режим доступа: <https://znanium.com/read?id=367399>
- 4. Савицкая, Г. В. Анализ хозяйственной деятельности предприятия: учебник / Г.В. Савицкая. — 6-е изд., испр. и доп. — Москва: ИНФРА-М, 2021. — 378 с. — (Среднее профессиональное образование). - ISBN 978-5-16-006707-0. - Текст: электронный. - Режим доступа: [https://znanium.com/read?id=361031](https://znanium.com/catalog/product/1150956)

## **ПЕРЕЧЕНЬ ИНФОРМАЦИОННО-СПРАВОЧНЫХ СИСТЕМ**

- 1. <https://www.consultant.ru/> Консультант Плюс;
- 2. <https://www.garant.ru/> *-* Гарант.

# **ПЕРЕЧЕНЬ ПРОФЕССИОНАЛЬНЫХ БАЗ ДАННЫХ**

- 1. <http://www.gks.ru/> Росстат федеральная служба государственной статистики
- 2. [www.economy.gov.ru](http://www.economy.gov.ru/)  Базы данных Министерства экономического развития и торговли России

# **ПЕРЕЧЕНЬ РЕСУРСОВ ИНФОРМАЦИОННО-ТЕЛЕКОММУНИКАЦИОННОЙ СЕТИ «ИНТЕРНЕТ», НЕОБХОДИМЫХ ДЛЯ ОСВОЕНИЯ ДИСЦИПЛИНЫ**

- 1. <http://v8.1c.ru/erp/> Обзор возможностей прикладного решения «1С:ERP Управление предприятием 2».
- 2. [https://consulting.1c.ru/services/erp](https://consulting.1c.ru/services/erp-academy/)-academy/ литература серии «1С:Академия ERP».
- 3. [https://www.1c](https://www.1c-interes.ru/)-interes.ru Каталог специальной и бизнес литературы от 1С-Паблишинг.
- 4. <https://its.1c.ru/> Портал информационно-технологического сопровождения пользователей 1С:Предприятие.
- 5. <https://edu.1cfresh.com/> Сервис «1С:Предприятие 8 через Интернет для учебных заведений».
- 6. <http://1c.ru/rus/partners/training/default.jsp> Образовательный портал «[Курсы для](http://1c.ru/rus/partners/training/uc1/courses.jsp?type=57)  [пользователей программ \(очное и дистанционное обучение\)](http://1c.ru/rus/partners/training/uc1/courses.jsp?type=57)«.
- 7. <https://its.1c.ru/db/metod81#content:7233:hdoc> Материалы вебинаров по решению практических задач автоматизации с использованием «1С:ERP Управление предприятием 2».
- 8. [https://www.youtube.com/playlist?list=PLY7ViBfWFBOk1\\_0OwI5ESZyxgo](https://www.youtube.com/playlist?list=PLY7ViBfWFBOk1_0OwI5ESZyxgo-mQDCyq)-mQDCyq 1C ERP блог.

# **ПЕРЕЧЕНЬ ИНФОРМАЦИОННЫХ ТЕХНОЛОГИЙ, ИСПОЛЬЗУЕМЫХ ПРИ ОСУЩЕСТВЛЕНИИ ОБРАЗОВАТЕЛЬНОГО ПРОЦЕССА ПО ДИСЦИПЛИНЕ, ВКЛЮЧАЯ ПЕРЕЧЕНЬ ПРОГРАММНОГО ОБЕСПЕЧЕНИЯ**

*Лицензионное программное обеспечение:* 

- Операционная система Windows 10,

Microsoft Office Professional Plus: 2019 год (MS Word, MS Excel, MS Power Point, MS Access)

- Антивирусная программа Касперского Kaspersky Endpoint Securrity для бизнеса Расширенный Rus Edition
- 1C: Предприятие 8.0 Комплект для обучения в высших учебных заведения

# **МАТЕРИАЛЬНО-ТЕХНИЧЕСКОЕ ОБЕСПЕЧЕНИЕ ДИСЦИПЛИНЫ**

Дисциплина «Автоматизированная система управления ресурсами предприятия в среде «1С: ERP» обеспечена:

для проведения занятий лекционного типа:

− учебной аудиторией, оборудованной учебной мебелью, мультимедийными средствами обучения для демонстрации лекций-презентаций;

для проведения занятий семинарского типа:

− учебной аудиторией, оборудованной учебной мебелью и техническими средствами обучения, служащими для представления учебной информации:

для самостоятельной работы, в том числе для курсового проектирования:

− помещением для самостоятельной работы, оснащенным компьютерной техникой с возможностью подключения к сети «Интернет» и обеспечением доступа к электронной информационно-образовательной среде университета.

# **IV. МЕТОДИЧЕСКИЕ УКАЗАНИЯ ДЛЯ ОБУЧАЮЩИХСЯ ПО ОСВОЕНИЮ ДИСЦИПЛИНЫ**

 Методические указания по проведению практических занятий и организации самостоятельной работы обучающихся

# **V. МЕТОДИЧЕСКИЕ МАТЕРИАЛЫ, ОПРЕДЕЛЯЮЩИЕ ПРОЦЕДУРЫ ОЦЕНИВАНИЯ ЗНАНИЙ И УМЕНИЙ, ХАРАКТЕРИЗУЮЩИХ ЭТАПЫ ФОРМИРОВАНИЯ КОМПЕТЕНЦИЙ**

Результаты текущего контроля и промежуточной аттестации формируют рейтинговую оценку работы обучающегося. Распределение баллов при формировании рейтинговой оценки работы обучающегося осуществляется в соответствии с «Положением о рейтинговой системе оценки успеваемости и качества знаний студентов в процессе освоения дисциплины «**Автоматизированная система управления ресурсами предприятия в среде 1С: ERP**» в федеральном государственном бюджетном образовательном учреждении высшего образования «Российский экономический университет имени Г.В. Плеханова».

Таблина 4

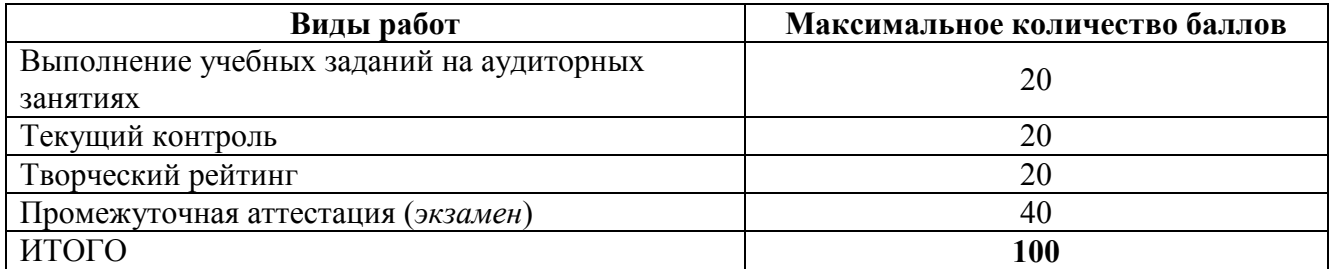

В соответствии с Положением о рейтинговой системе оценки успеваемости и качества знаний обучающихся преподаватель кафедры, непосредственно ведущий занятия со студенческой группой, обязан проинформировать группу о распределении рейтинговых баллов по всем видам работ на первом занятии учебного модуля (семестра), количестве модулей по учебной дисциплине, сроках и формах контроля их освоения, форме промежуточной аттестации, снижении баллов за несвоевременное выполнение выданных заданий. Обучающиеся в течение учебного модуля (семестра) получают информацию о текущем количестве набранных по дисциплине баллов через личный кабинет студента».

## **VI. ОЦЕНОЧНЫЕ МАТЕРИАЛЫ ДЛЯ ПРОВЕДЕНИЯ ТЕКУЩЕГО КОНТРОЛЯ И ПРОМЕЖУТОЧНОЙ АТТЕСТАЦИИ**

Оценочные материалы по дисциплине разработаны в соответствии с Положением об оценочных материалах в федеральном государственном бюджетном образовательном учреждении высшего образования «Российский экономический университет имени Г.В. Плеханова».

### *Тематика курсовых работ/проектов:*

По дисциплине «Автоматизированная система управления ресурсами предприятия в среде «1С: ERP» курсовая работа не предусмотрена.

#### *Типовой перечень вопросов к экзамену:*

- 1. Общее представление прикладного решения 1С:ERP: концепция, назначение.
- 2. Архитектура 1С: Предприятие. Файловый и клиент-серверный варианты работы. Виды клиентских соединений.
- 3. Архитектура прикладного решения 1С:ERP.
- 4. Функционал прикладного решения по разделам.
- 5. Управление нормативно-справочной информацией в 1С: ERP
- 6. Информация о предприятии в 1С: ERP
- 7. Базовые классификаторы в 1С: ERP
- 8. Информация о партнерах в 1С: ERP
- 9. Информация о номенклатуре в 1С: ERP
- 10. Концепция регламентированного учета, реализованная в прикладном решении «1С:ERP Управление предприятием».
- 11. Оперативный учет и формирование финансовой оценки в прикладном решении «1С:ERP Управление предприятием».
- 12. Управление производством и ремонтами в прикладном решении «1С:ERP Управление предприятием».
- 13. Учет производственных затрат в прикладном решении «1С:ERP Управление предприятием».
- 14. Финансовый учет и отчетность по МСФО в 1С:ERP.
- 15. Бюджетирование в 1С:ERP.
- 16. Планирование. Назначение и функции подсистемы
- 17. Продажи. Назначение и функции подсистемы
- 18. Закупки. Назначение и функции подсистемы
- 19. Обеспечение потребностей. Назначение и функции подсистемы
- 20. Склад и доставка. Назначение и функции подсистемы
- 21. Кадры. Назначение и функции подсистемы
- 22. Зарплата. Назначение и функции подсистемы
- 23. Казначейство. Назначение и функции подсистемы
- 24. Внеоборотные активы. Назначение и функции подсистемы
- 25. Финансовый результат и контролллинг. Назначение и функции подсистемы
- 26. Мониторинг и анализ показателей деятельности предприятия. Назначение и функции подсистемы
- 27. Настройка ведения учета 1С:ERP.
- 28. Отражение хозяйственных операций в 1С:ERP.
- 29. Концепция подсистемы Управление производством и ремонтами в 1С:ERP
- 30. Нормативно-справочная информация подсистемы Управление производством в 1С:ERP
- 31. Ввод справочной информации для номенклатуры продукции и материалов (виды номенклатуры, свойства характеристик, номенклатура и параметры обеспечения номенклатуры)
- 32. Сущность производственной структуры предприятия.
- 33. Виды рабочих центров и рабочие центры в системе 1С: ERP.
- 34. Ресурсные спецификации и этапы производства.
- 35. Настройка параметров обеспечения номенклатуры
- 36. Производственная себестоимость и полная себестоимость продукции
- 37. Расчет плановой себестоимости в системе «1С:ERP Управление предприятием».
- 38. Разрешения на замену материалов
- 39. Маршрутные карты и операции
- 40. Необходимость «планирования деятельности», виды планирования.
- 41. Механизм планирования запасов системы «1С:ERP Управление предприятием»
- 42. Сценарий планирования и вид плана.
- 43. Планирование производства в «1С:ERP Управление предприятием».
- 44. Прогнозирование объемов производства
- 45. Формирование и диагностика графика производства.
- 46. Межцеховое планирование в «1С:ERP Управление предприятием».
- 47. Заказы на производство. Формирование, управление очередью заказов
- 48. Внутрицеховая диспетчеризация производства
- 49. Диспетчеризация этапов производства.
- 50. Пооперационное управление производством. Выполнение операций, сформированных по расписанию. Выполнение операций, сформированных вручную.
- 51. Учет в производстве. Оформление движений материалов и продукции.
- 52. Выработка сотрудников. (Учет в производстве)
- 53. Выпуск без заказов на производство
- 54. Учет производственных операций давальца
- 55. Учет производственных операций переработчика
- 56. Оперативно-производственное планирование в 1C:ERP.
- 57. Оперативно-производственное планирование в единичном и мелкосерийном типах производства
- 58. Оперативно-производственное планирование в серийном типе производства
- 59. Склад и цеховая кладовая в 1С:ERP.
- 60. Концепция подсистемы Управление ремонтами.
- 61. Нормативно-справочная информация подсистемы Управление ремонтами.
- 62. Учет показателей эксплуатации в подсистеме Управление ремонтами
- 63. Учет затрат и формирование себестоимости продукции. Отчетность
- 64. Особенности проектов по внедрению 1С ERP. Варианты владения и развертывания системы 1С ERP
- 65. Концепция внедрения 1С:ERP на производственном предприятии.
- 66. Этапы внедрения 1С ERP.

## *Тестовые задания:*

- 1. Список пользователей…
- \*Задается и редактируется в режиме конфигуратора, позволяет назначать роли пользователей в режиме «1С:Предприятие». Не является частью конфигурации
- Задается и редактируется в режимах конфигуратор и 1С:Предприятие, определят права доступа пользователей в режиме 1С:Предприятие. Является частью конфигурации
- Поставляется вместе с конфигурацией и не может быть изменен. Не является частью конфигурации
- Задается и редактируется в режиме конфигуратора, определят набор прав пользователей в режиме 1С: Предприятие. Является частью конфигурации
- 3. В типовой конфигурации учет кадров организован таким образом, что одно и то же физическое лицо
- Не может быть оформлено работником нескольких организаций
- Может быть оформлено работником нескольких организаций без ограничений
- \*Может быть оформлено работником нескольких организаций, но основное место работы у него может быть лишь в одной из них
- Может быть оформлено работником нескольких организаций, причем основное место работы у него может быть в нескольких организациях, число которых указывается в настройке «Учетная политика (по персоналу)»

3.В типовой конфигурации справочник «Организации» предназначен для хранения списка

- Юридических лиц, являющихся собственными организациями или контрагентами предприятия
- Собственных организаций юридических лиц, входящих в состав предприятия
- Юридических и физических лиц контрагентов предприятия
- Организаций юридических лиц, являющихся контрагентами предприятия
- \*Собственных организаций юридических лиц и подразделений (не являющихся юридическими лицами), входящих в состав предприятия

### *Задания для контрольной работы*

1.1. Настройка параметров подсистемы

Практикум № 1

Проверить настройки подсистемы.

1. Перейти в раздел «НСИ и администрирование».

2. При помощи команды в панели навигации открыть раздел настроек «Производство».

3. Проверить установку функциональных опций, указанных в разделе.

#### 1.2. Нормативно-справочная информация

Практикум № 2

Ввод справочной информации для номенклатуры продукции и материалов (виды номенклатуры, свойства характеристик, номенклатуру и параметры обеспечения номенклатуры).

1. В разделе «НСИ и администрирование»/ «Классификаторы номенклатуры» открыть справочник «Виды номенклатуры» и создать два новых вида номенклатуры:

- Материалы с характеристиками.
- Мебель с характеристиками.

Для созданных видов номенклатуры указать использование общих характеристик. 2. Для характеристики вида номенклатуры «Материалы с характеристиками» создать дополнительный общий реквизит «Вид материала», тип «Дополнительное значение» (значения свойств: Дуб, Сосна, Орех).

3. Для характеристики вида номенклатуры «Мебель с характеристиками» создать дополнительные реквизиты:

- Вид материала, из общих.
- Шпон тип «Номенклатура».
- Использование защитного покрытия тип «Булево».

4. В разделе «НСИ и администрирование» открыть справочник «Номенклатура» и создать следующие элементы:

#### **4.1. С видом номенклатуры «Мебель с характеристиками»:**

● «Полка «Стандарт», в группе «Продукция», ед.изм.»шт.».

#### **4.2. С видом номенклатуры « Материалы с характеристиками»:**

- «Полка «Стандарт» основание, в группе «Полуфабрикаты», ед.изм.»шт.».
- «Полка «Стандарт» боковина, в группе «Полуфабрикаты», ед.изм.»шт.».
- «Доска», в группе «Материалы», ед.изм.»м3».

#### **4.3. С видом номенклатуры «Материалы основные»:**

- «Шпон стандарт», в группе «Материалы», ед.изм.»м3».
- «Шпон люкс», в группе «Материалы», ед.изм.»м3».
- «Лак «Текнос», в группе «Материалы», ед.изм.»кг».
- «Лак столярный», в группе «Материалы», ед.изм.»кг».
- «Клей», в группе « Лак столярный Материалы», ед.изм.»л».

#### **5. В разделе «НСИ и администрирование» открыть справочник «Организации» и добавить**

новую организацию «Мебель Комплект» (префикс для документов «МК»). Здесь же открыть справочник «Склады и магазины» и добавить новый оптовый склад «Склад материалов».

#### **7. В разделе «НСИ и администрирование»/ «Классификаторы номенклатуры»** открыть

справочник «Виды номенклатуры» и для созданных ранее видов номенклатуры создать

шаблоны наименований характеристики:

- Для вида номенклатуры «Мебель с характеристиками»: «Материал: «+[Вид материала (Справочник «Характеристики номенклатуры» (Общие))]+», «+[Шпон (Мебель с характеристиками (Для характеристик))]+», Исп.защ.покрытия: «+[Использование защитного покрытия (Мебель с характеристиками (Для характеристик))].
- Для вида номенклатуры «Материалы с характеристиками»: [Вид материала (Справочник «Характеристики номенклатуры» (Общие)).

#### **И создать общие характеристики:**

- Для вида номенклатуры «Мебель с характеристиками»: «Материал: Дуб, Шпон люкс, Исп.защ.покрытия: Да», «Материал: Орех, Шпон стандарт, Исп.защ.покрытия: Да», «Материал: Сосна, Шпон стандарт, Исп.защ.покрытия:».
- Для вида номенклатуры «Материалы с характеристиками»: «Дуб», «Орех», «Сосна»

#### **Практикум № 3**

#### **Ввод нового и изменение параметров существующего производственного подразделения. Ввод новой организации.**

1. В разделе «Производство» открыть справочник «Структура предприятия» при помощи команды раздела «Настройки и справочники по производству» / «Производственные подразделения».

2. Для элемента справочника «Участок столярный» выполнить следующие изменения:

- Указать ввод доступности для видов РЦ 45 дней и напоминание 5 дней.
- Указать ввод графика работы РЦ 45 дней и напоминание 5 дней.
- 3. Создать новое подразделение «Участок столярный (пооперационно)» со следующими

параметрами:

- Вышестоящее подразделение Производство мебели (Основное производство).
- Подразделение, производящее продукцию по заказам и без заказов.
- График совпадает с графиком работы предприятия.
- Интервал планирование День.
- Время начала планирования с 8:00.
- Установить флаги на закладке «Производство по заказам»: «Использовать пооперационное управление этапами», «Материалы в операциях», «Выходные изделия в операциях», «Использовать пооперационное планирование».
- Указать ввод доступности для видов РЦ 45 дней и напоминание 5 дней.
- Указать ввод графика работы РЦ 45 дней и напоминание 5 дней.
- Установить флаги на закладке «Учет работ сотрудников»: «Бригады и работники» и «Коэффициент трудового участия».
- Указать период оформления выработки «За произвольный период».

4. Создать новое подразделение «Участок столярный (регистрация операций)» со следующими параметрами:

- Вышестоящее подразделение Производство мебели (Основное производство).
- Подразделение, производящее продукцию по заказам и без заказов.
- График совпадает с графиком работы предприятия.
- Интервал планирование День.
- Время начала планирования с 00:00.
- Установить флаги на закладке «Производство по заказам»: «Использовать пооперационное управление этапами», «Материалы в операциях», «Выходные изделия в операциях», «Использовать пооперационное планирование».
- Указать ввод доступности для видов РЦ 45 дней и напоминание 5 дней.
- Указать ввод графика работы РЦ 45 дней и напоминание 5 дней.
- Установить флаги на закладке «Учет работ сотрудников»: «Бригады и работники» и «Коэффициент трудового участия».

5. В разделе «НСИ и администрирование» открыть справочник «Организации» при помощи команды раздела «Организации» и добавить новую организацию как юридическое лицо с наименованием «Мебель Комплект» и префиксом «МК». Указать параметры учетной политики:

- Наименование Основная.
- Система налогообложения Общая.
- Метод оценки ФИФО (скользящая оценка).

Учетная политика действует с января 2017 года.

#### *Примеры вопросов для опроса:*

1. Опишите классификацию учетной информации на производственном предприятии и требования, предъявляемые к учетной информации на производственном предприятии?

2. Опишите этапы и внедрения ИС управления ресурсами предприятия.

3. Какие вы знаете требования, предъявляемые к ИС управления ресурсами предприятия?

4. Опишите информационные взаимосвязи ИС управления ресурсами предприятия с внешними пользователями в среде 1С: ERP.

5. Назовите основные свойства нормативно-справочной информации (НСИ) и ее отличие от других видов информации в среде 1С: ERP.

#### *Тематика групповых и/или индивидуальных проектов:*

- 1. Обеспечение производства материальными ресурсами
- 2. Планирование потребностей в производстве
- 3. Межцеховое планирование и управление производством
- 4. Управление производством на уровне цеха
- 5. Учет в производстве

#### *Тематика эссе:*

- 1. Проблемы внедрения ИС управления ресурсами предприятия для предприятий и корпораций.
- 2. 4. Основные этапы внедрения ИС управления ресурсами предприятия для предприятий и корпораций.
- 3. Архитектура современной ИС управления ресурсами предприятия и ее реализация на основе различных инструментальных средств, в т.ч. в среде 1С: ERP.
- 4. Проблемы внедрения ИС управления ресурсами предприятия в современной экономике.
- 5. Технологии проектирования ИС управления ресурсами предприятия. Характеристика, преимущества и практическое применение.

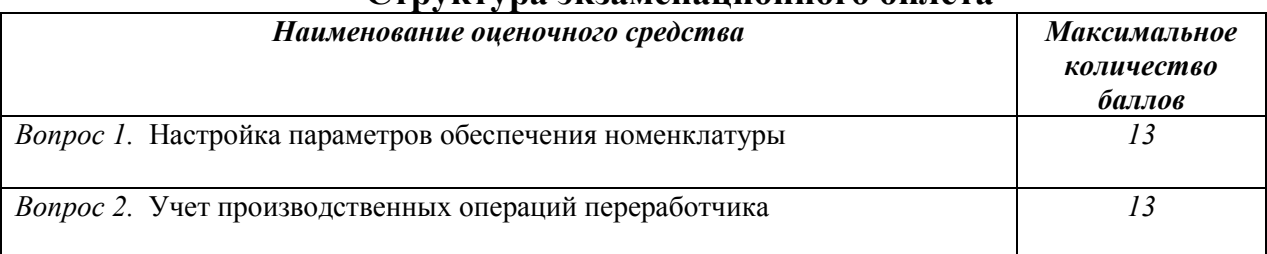

#### **Структура экзаменационного билета**

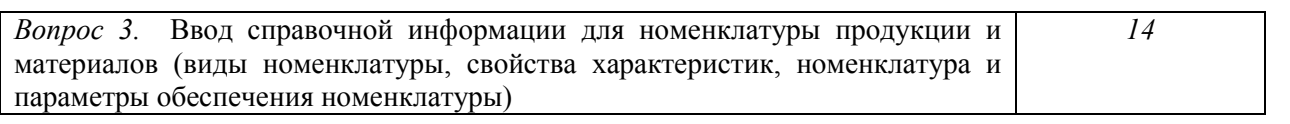

# **Показатели и критерии оценивания планируемых результатов освоения компетенций и результатов обучения, шкала оценивания**

Таблица 5

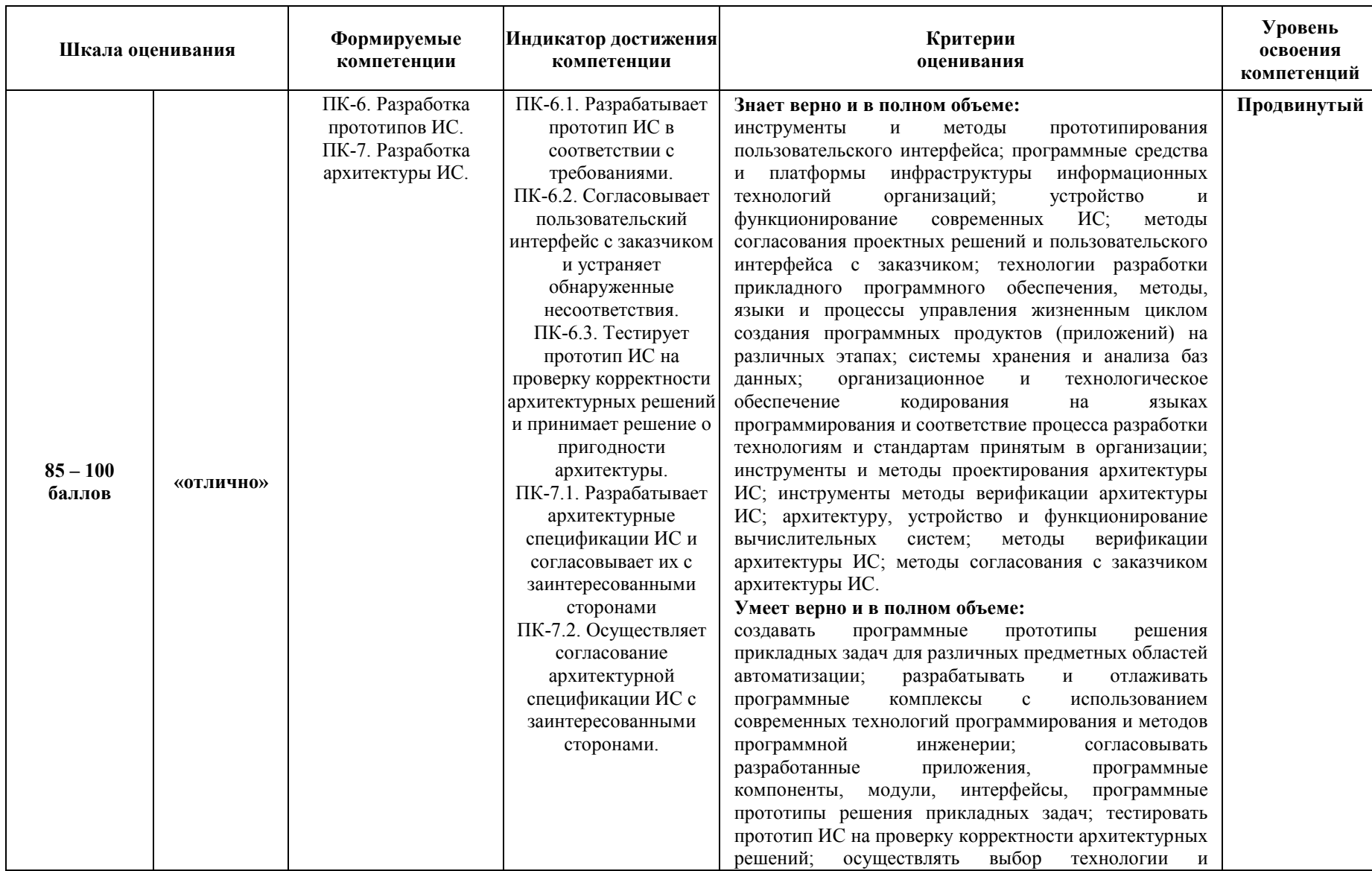

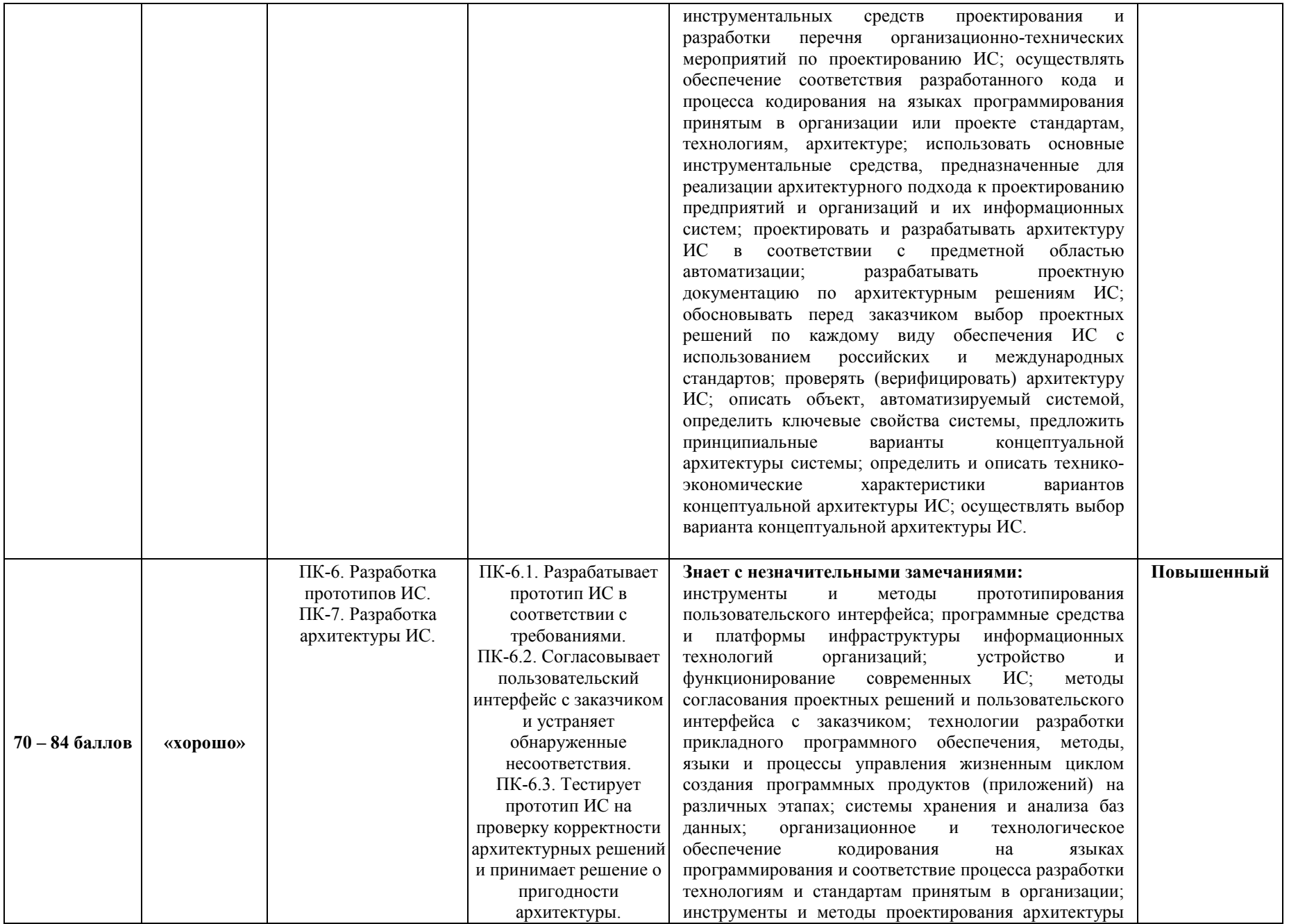

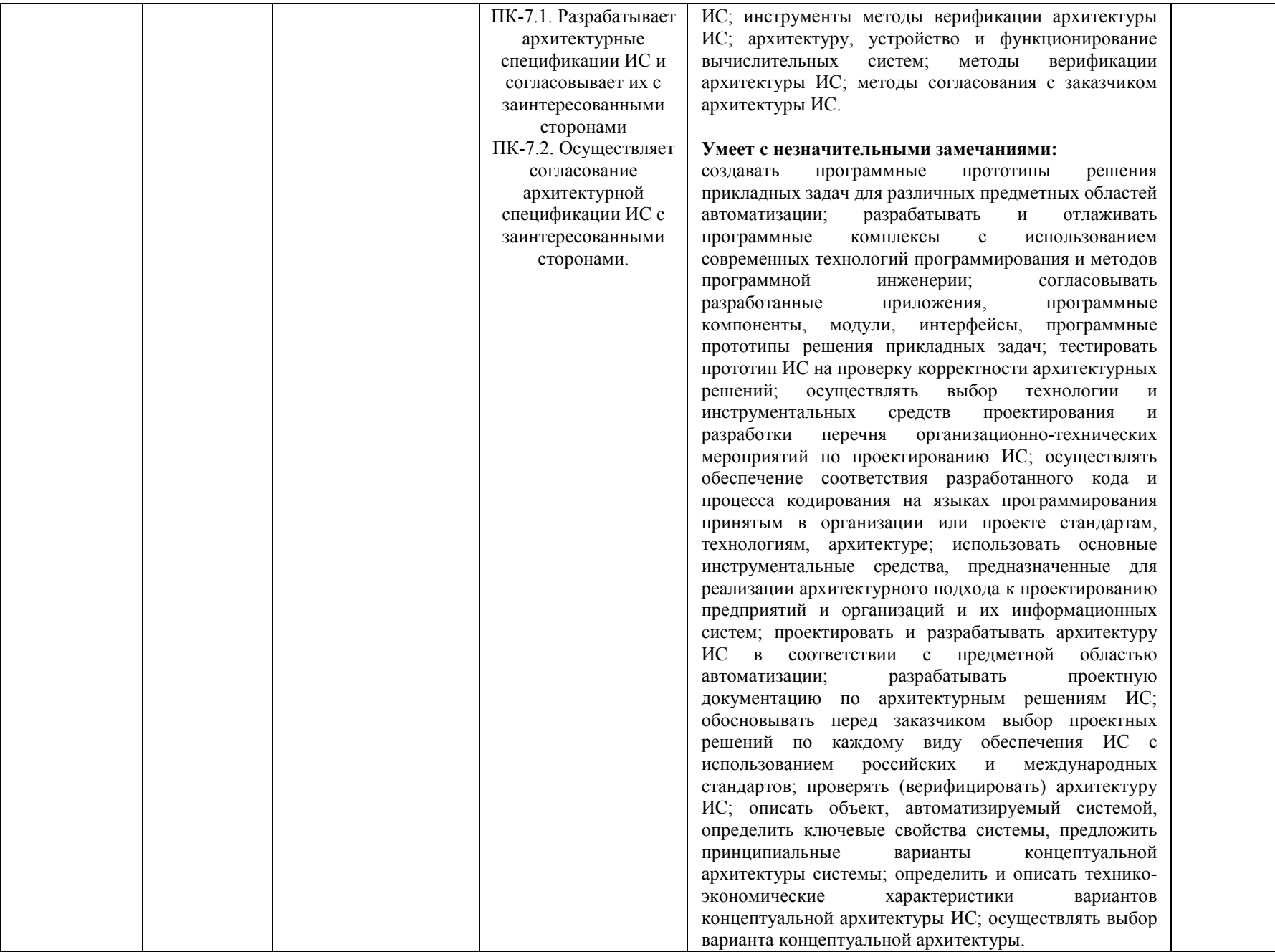

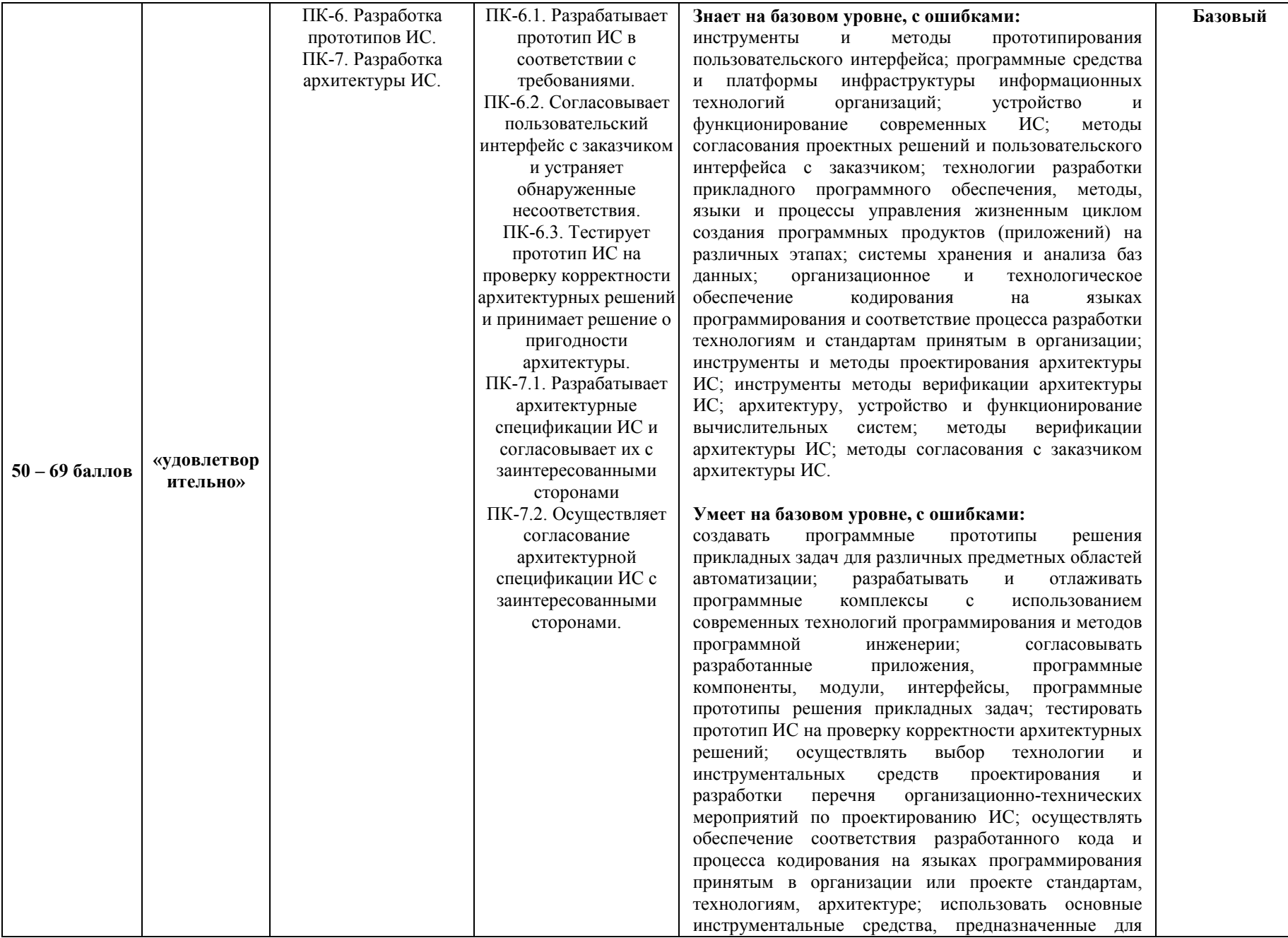

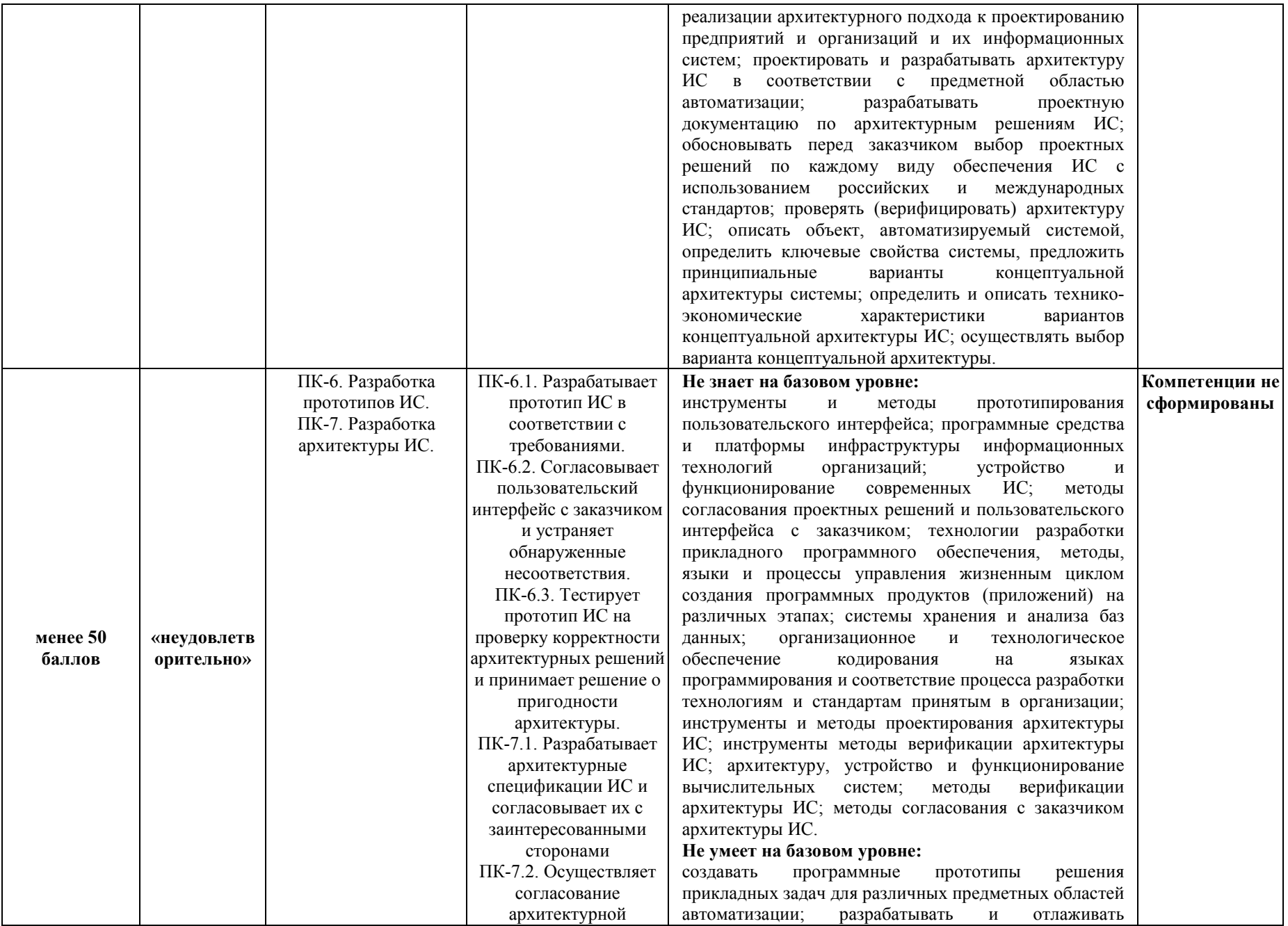

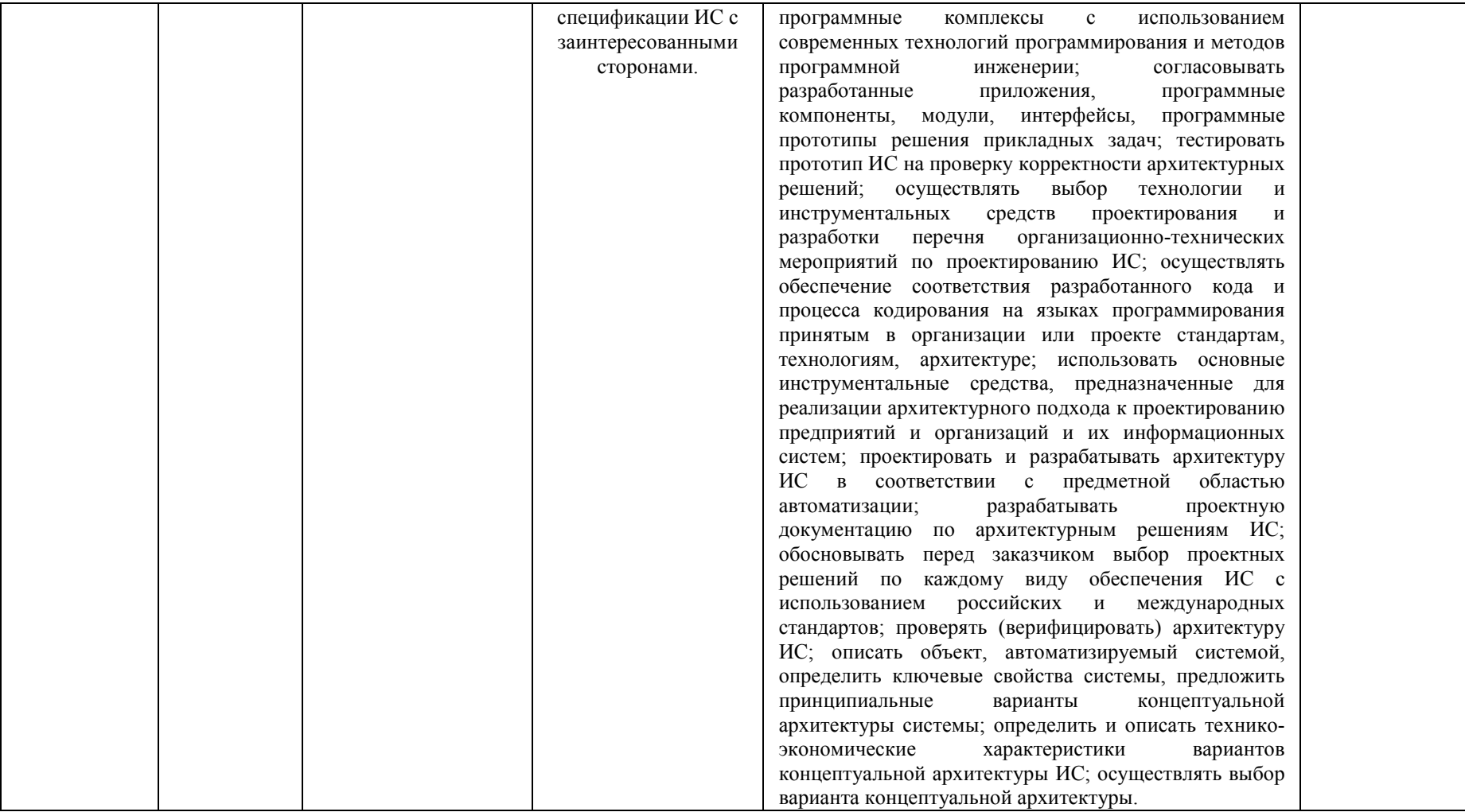

# **Министерство науки и высшего образования Российской Федерации**

# **федеральное государственное бюджетное образовательное учреждение высшего образования «Российский экономический университет имени Г.В. Плеханова»**

**Факультет экономики, менеджмента и торговли**

Кафедра экономики и цифровых технологий

# **АННОТАЦИЯ К РАБОЧЕЙ ПРОГРАММЕ ДИСЦИПЛИНЫ**

# **Б1.В.13 Автоматизированная система управления ресурсами предприятия в среде «1С: ERP»**

**Направление подготовки 09.03.03 Прикладная информатика Направленность (профиль) программы Прикладная информатика в экономике**

**Уровень высшего образования Бакалавриат**

Краснодар – 2023 г.

## **1. Цель и задачи дисциплины:**

Целью дисциплины «Автоматизированная система управления ресурсами предприятия в среде 1С: ERP» является приобретение знаний и навыков, необходимых для планирования и осуществления полного цикла производственной деятельности с использованием «1С: ERP Управление предприятием».

Задачи дисциплины «Автоматизированная система управления ресурсами предприятия в среде 1С: ERP»:

1. Освоение теоретических материалов об управлении предприятием, о применении концепции планирования ресурсов предприятия (ERP) при построении системы управления предприятием.

2. Изучение возможностей автоматизации планирования и осуществления производственной деятельности.

3. Приобретение навыков применения «1С: ERP Управление предприятием» для решения прикладных задач автоматизации производственных процессов предприятий.

### **2. Содержание дисциплины:**

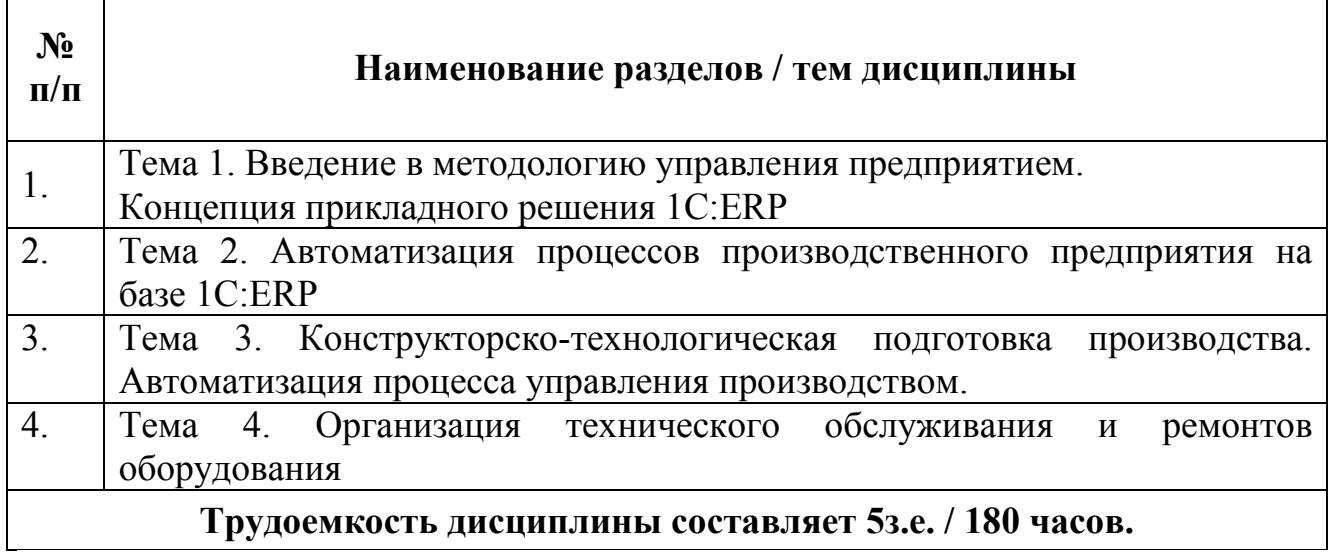

#### **Форма контроля –** *экзамен*

### **Составитель:**

к.к, доцент кафедры экономики и цифровых технологий Л.В. Кухаренко